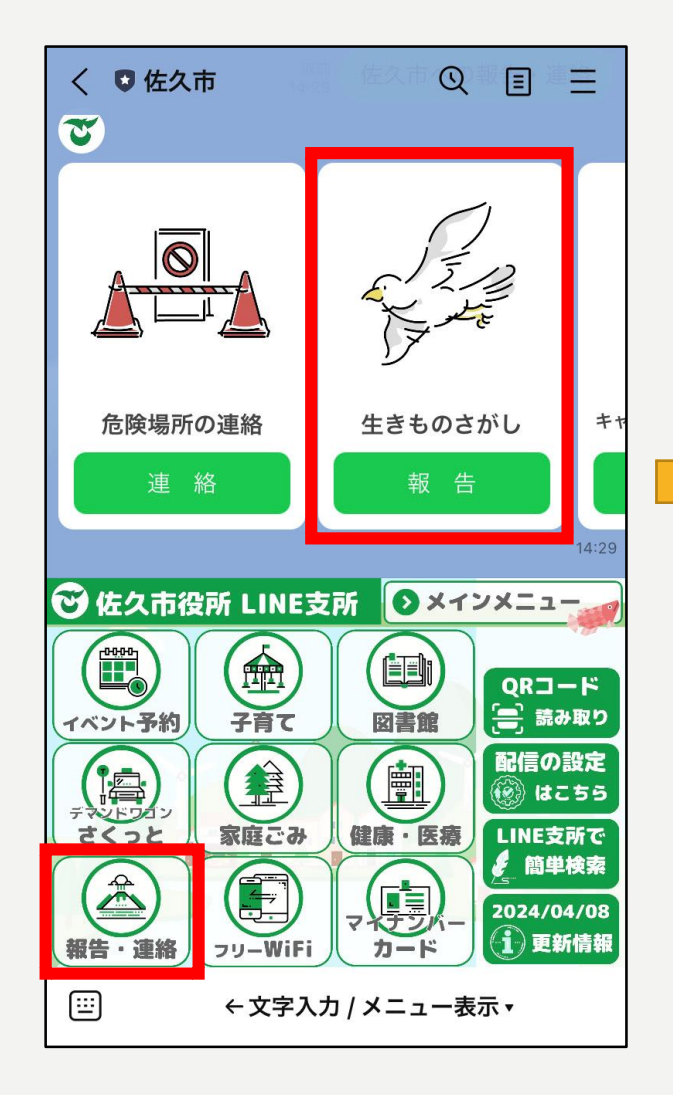

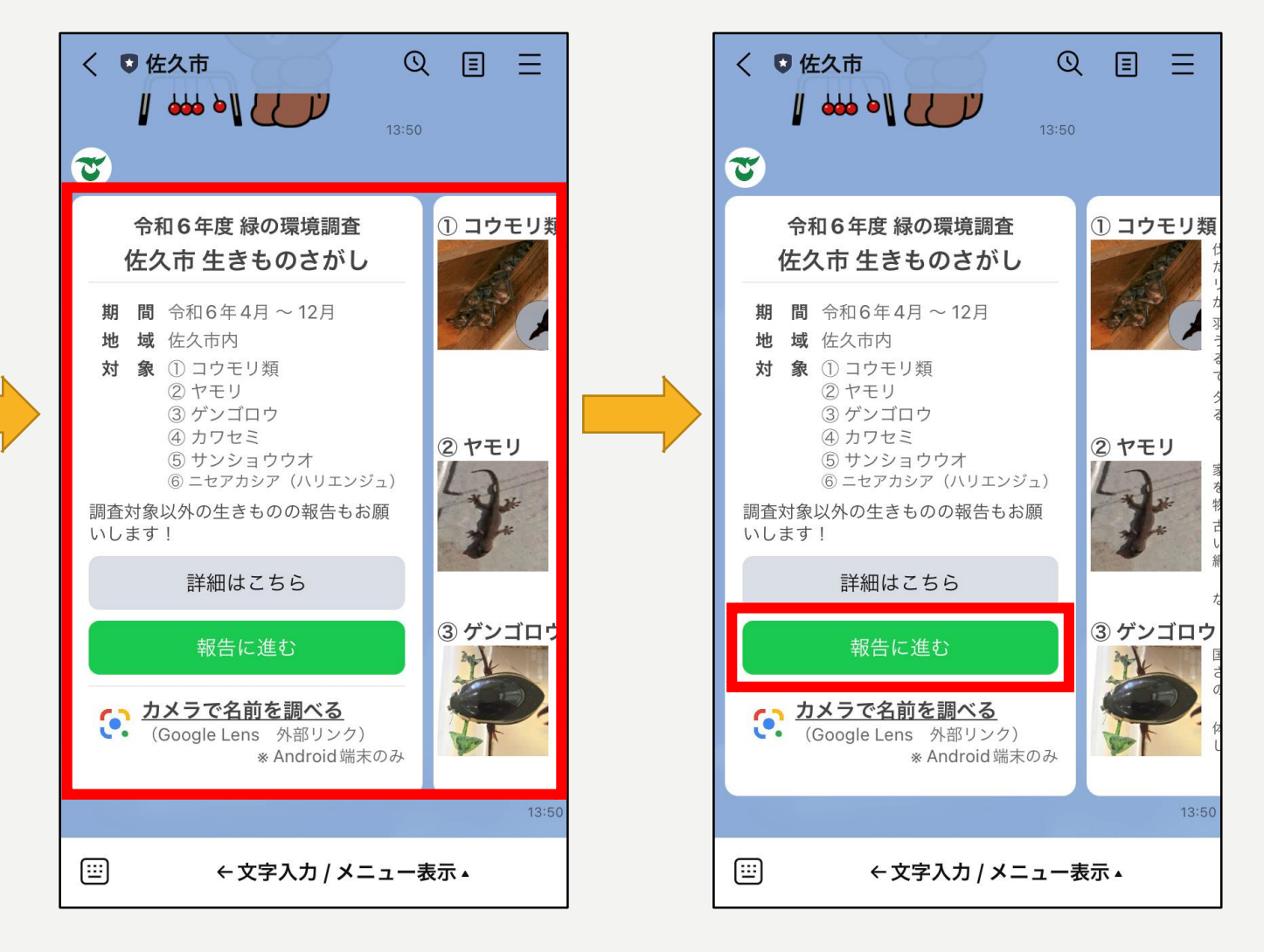

**①QRコードを読み込んで「報告する」 もしくは左下「報告・連絡」から 「生きものさがし」を選択**

**今年度の調査対象種やその詳細が 見られます。「詳細はこちら」で 佐久市のホームページにも進めます**

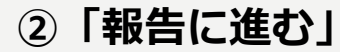

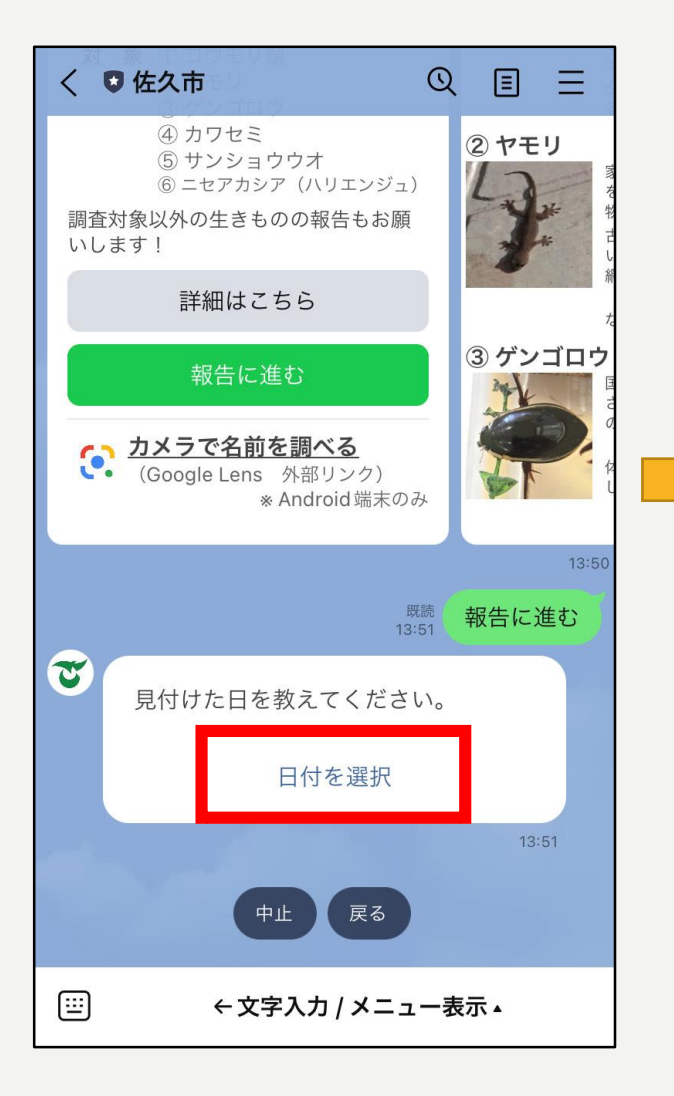

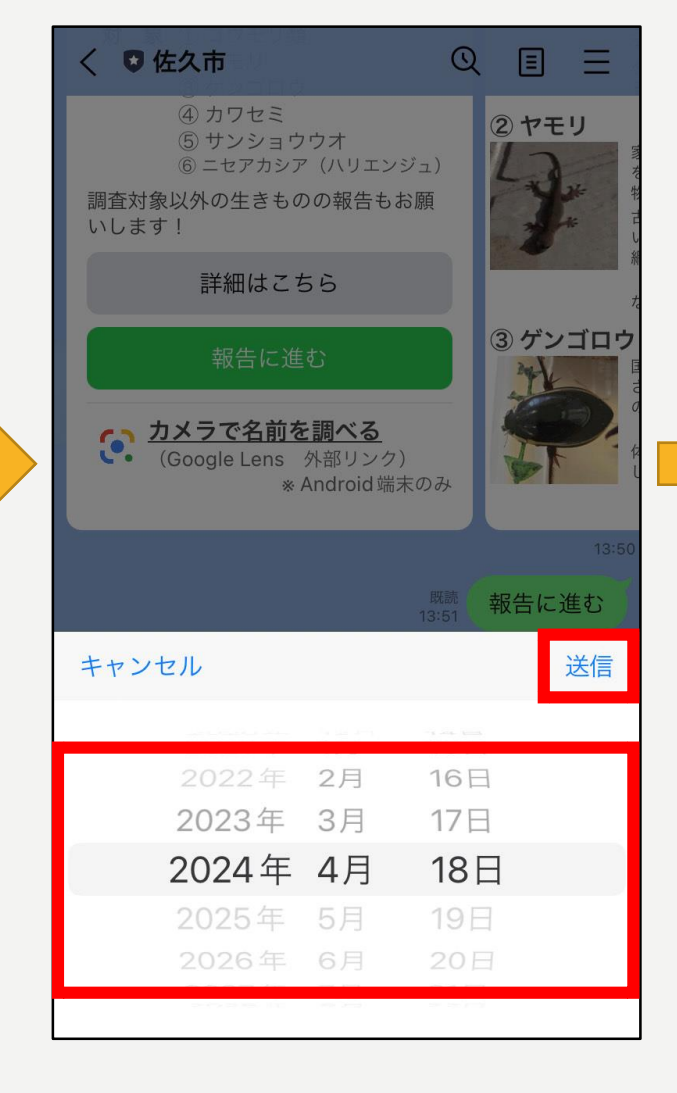

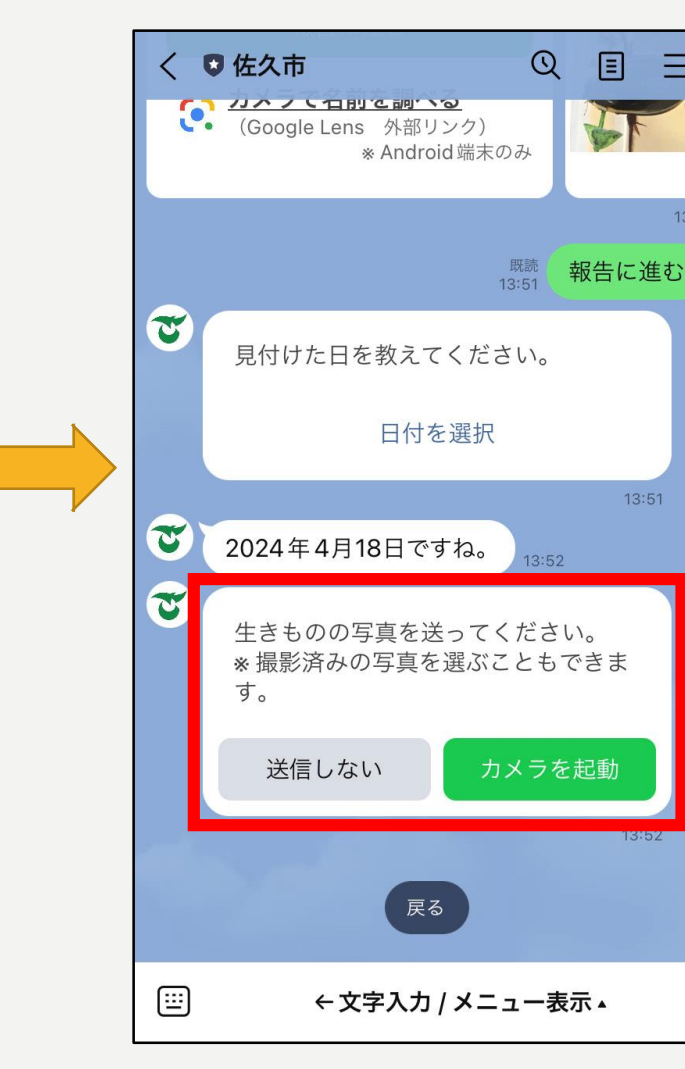

 $=$ 

 $13:50$ 

**③「日付を選択」 ④見つけた日付を選択し、送信 ⑤写真を撮るまたは撮影済みの写真を 選ぶ場合は「カメラを起動」 送らない場合は「送信しない」を選択**

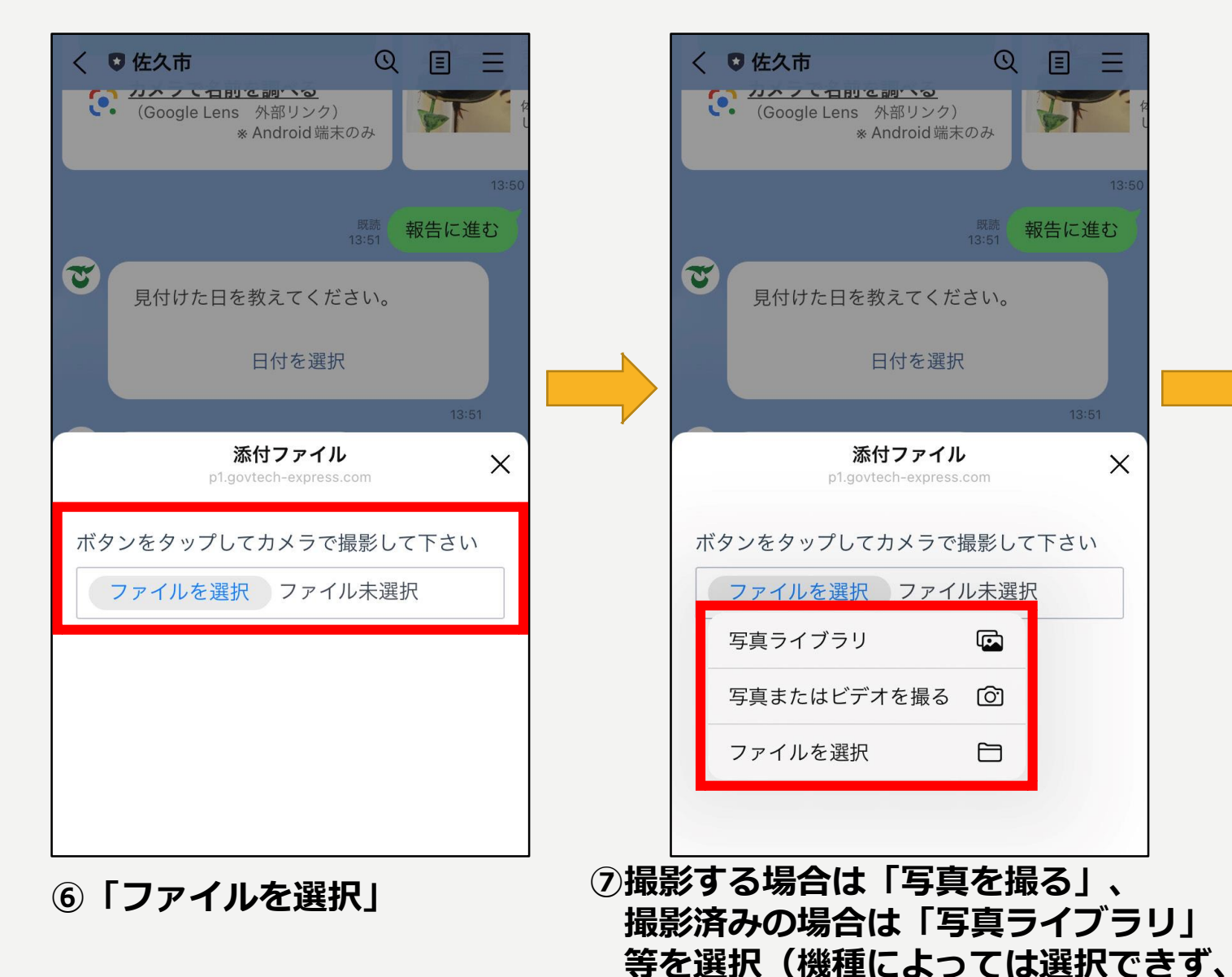

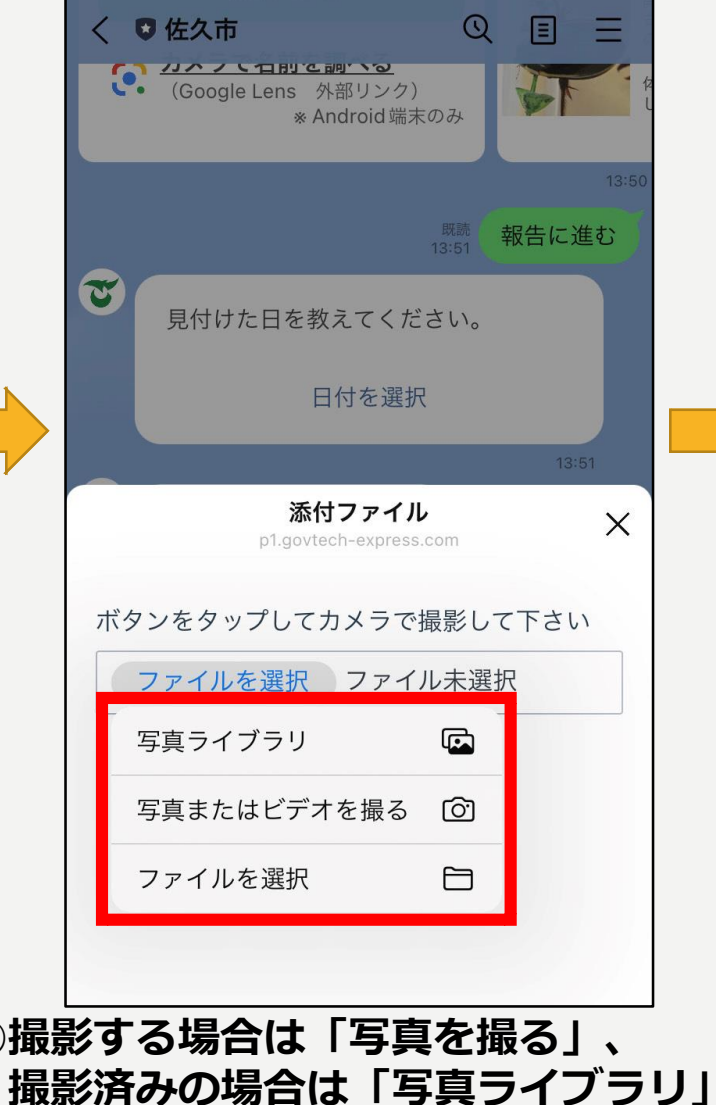

**カメラに切り替わります)**

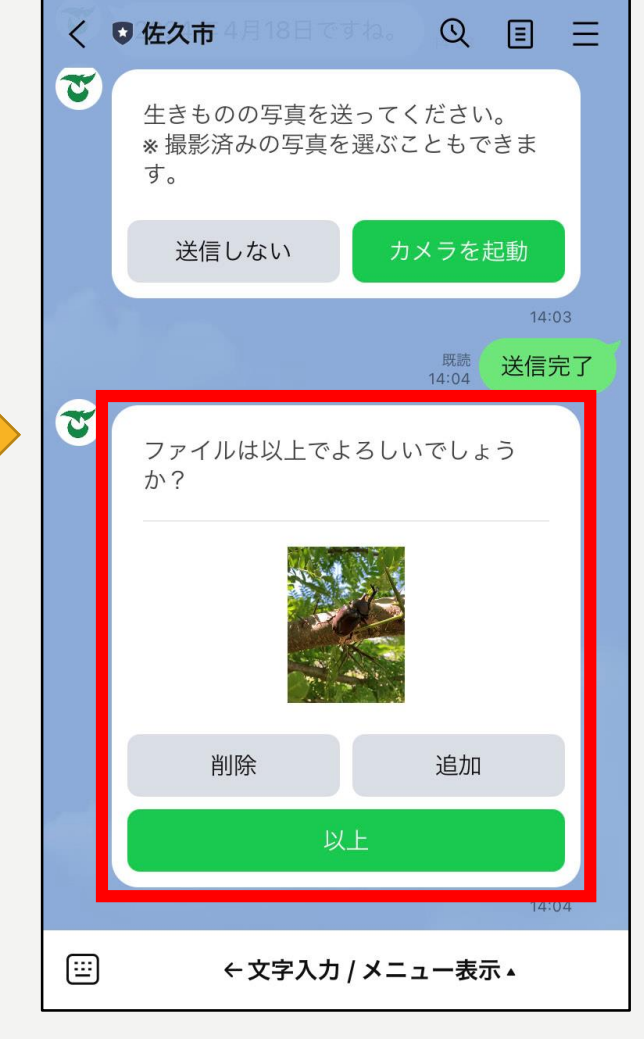

**⑧写真を撮影・選択した後、 必要に応じて写真の「追加」、 「削除」を行い、「以上」を選択**

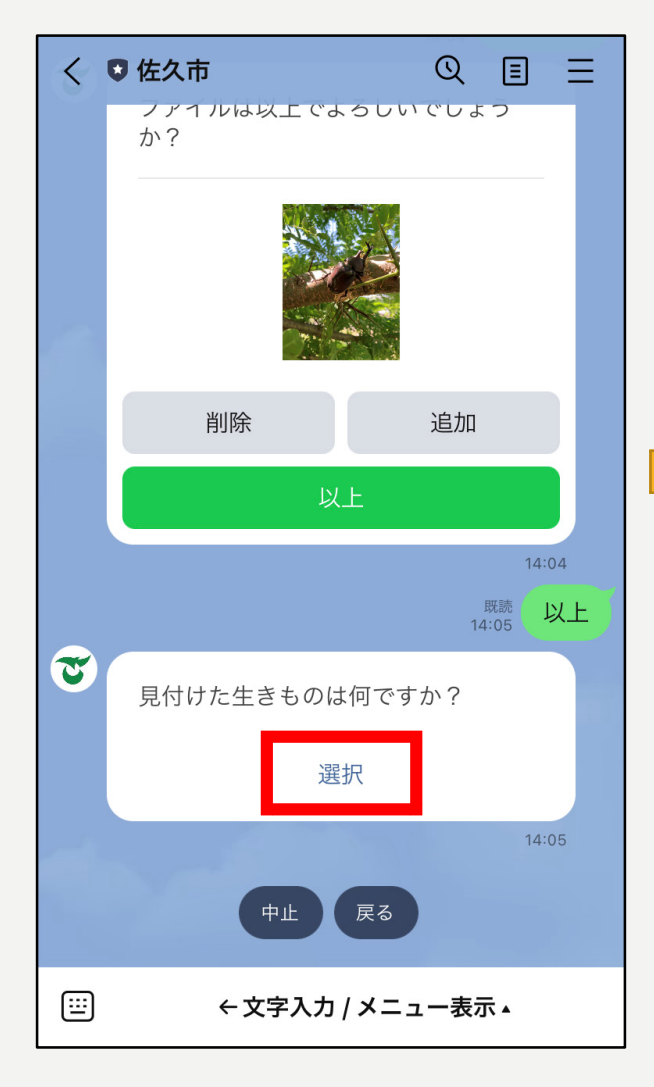

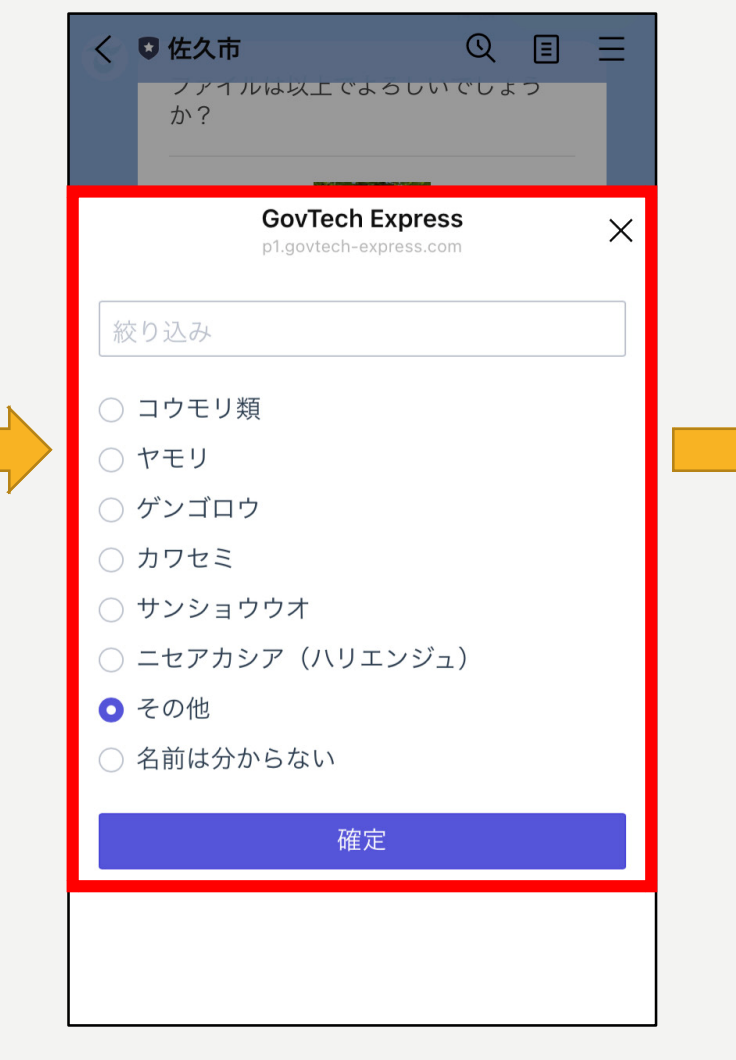

**⑨「選択」 ⑩見つけた生きものを選択 (その他を選択した場合は ⑪で名前の入力)**

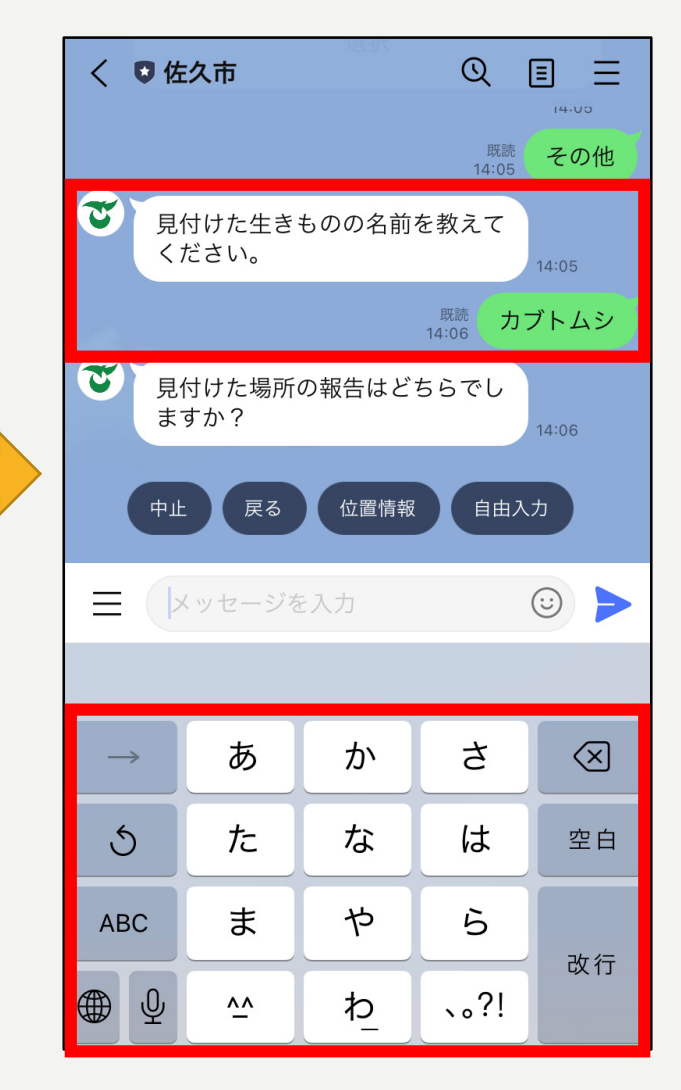

**⑪名前を入力**

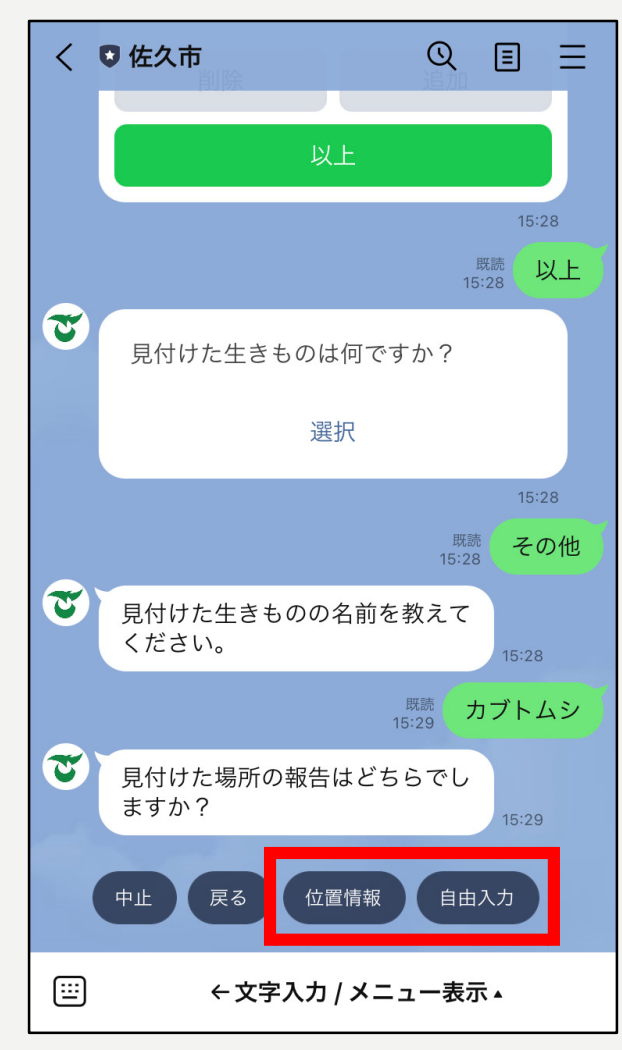

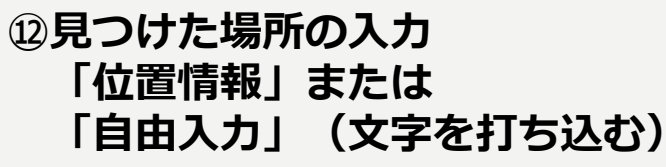

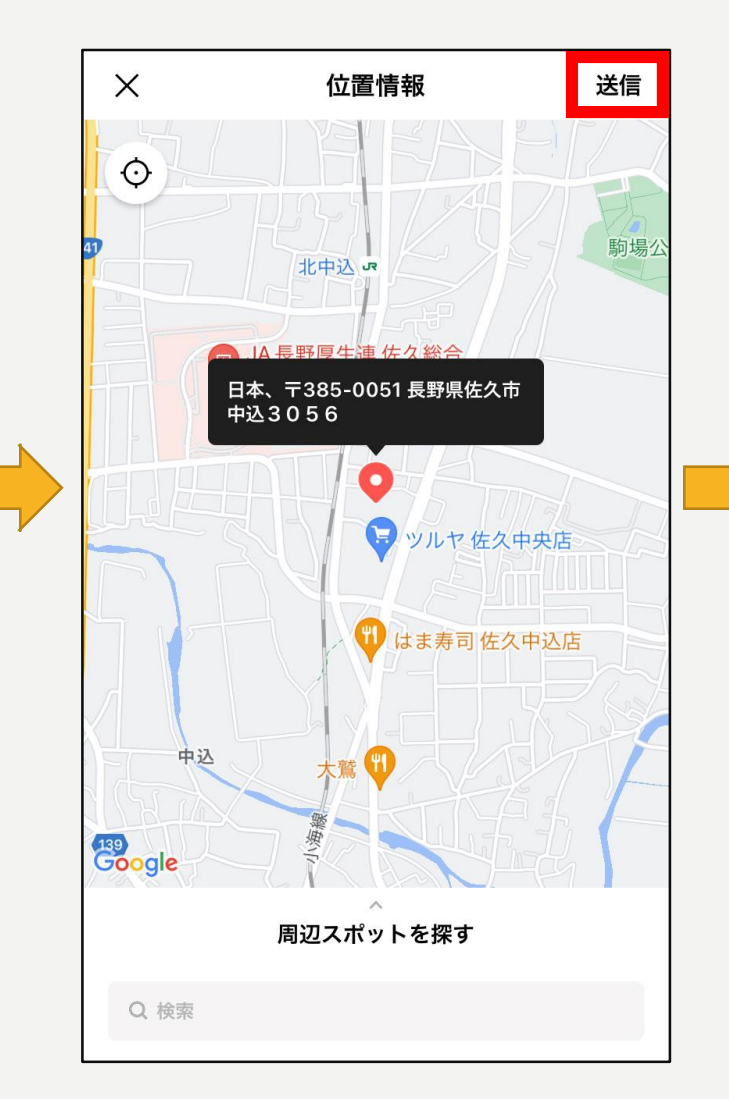

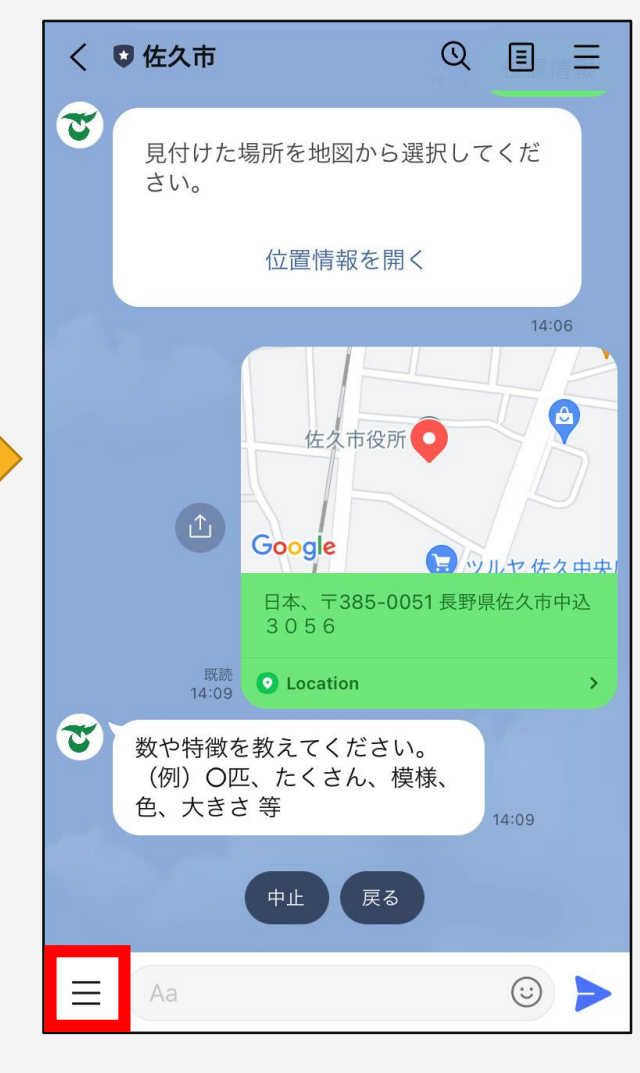

**⑬場所を確認して「送信」 ⑭数や特徴について入力して ください**

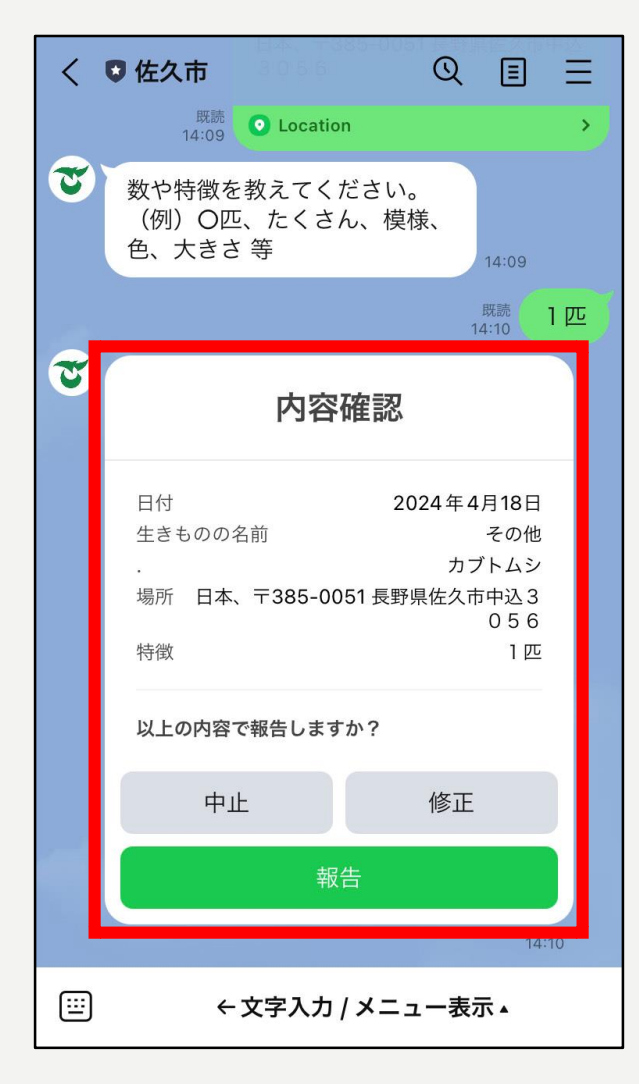

 $Q$ √ ◎ 佐久市 日  $\equiv$  $\cup$ ここをタッチして簡単設定  $10:41$  $\sigma$  $\boldsymbol{\alpha}$  $10:41$ J 報告完了 2024年4月18日 日付 カブトムシ 生きものの名前 場所 日本、〒385-0051 長野県佐久市中込3 056 特徴 1 匹 調査票の提出ありがとうございます。 また見つけたら報告してください!

 $\odot$ 

 $\blacktriangleright$ 

 $\equiv$ 

Aa

**⑮報告内容を確認 ⑯報告完了です!**